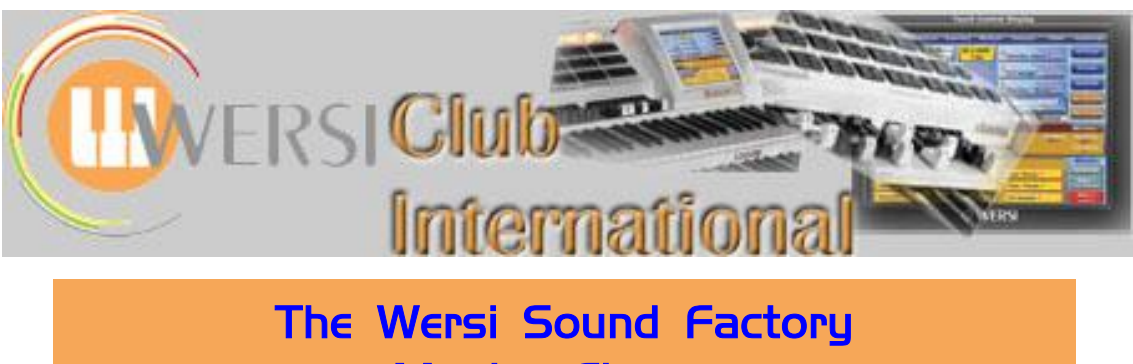

**Master Classes**

# **Master Class 5 : June 2013 : The Envelope Tab**

The next tab section of Sound Factory after **Filter-Map** is the **Envelope**, so that is the subject of this Master Class which is divided into two sections. In the first section we consider the essential characteristics of Envelopes and relate these to the controls found within Sound Factory. In the second section, Ian Terry provides a useful analogy to Envelopes by using the Expression Pedal and also offers some experiments to help understand the parameter values on the Envelope tab of Sound Factory, and Jeff Ormerod provides a few examples of how an existing sound might be usefully changed by using the Envelope controls. Audio demonstrations of those edited Envelope sounds are available to listen to by downloading them from the Sound Factory Master Classes panel on the Sound Factory page of the WersiClub International website.

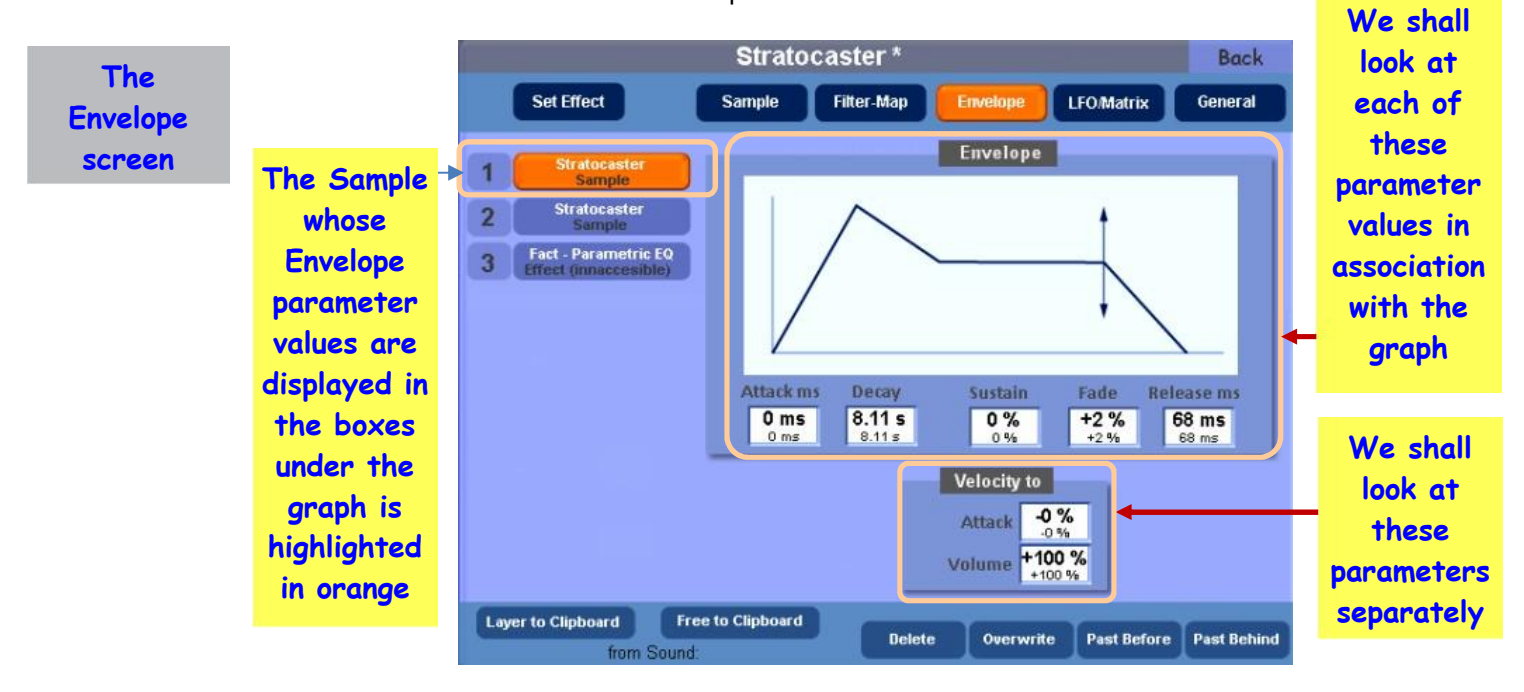

Here is a screenshot of the **Envelope tab**.

# **What is an Envelope?**

We could well start with the question: what exactly is an Envelope?

The screen above shows a graph. This graph has a shape to show its various parts but, in fact, the shape will change as the values in the boxes below the graph are changed. You won't see the change in the graph shape on the screen, however, because that graph displays just a static picture. In this Master Class we shall be showing you some changed graphs to represent different values for those parameters.

The shape of the graph is the Envelope of the sound, in this case of the volume or loudness of the sound, as a key is pressed on the keyboard (and after the key is released). Envelopes can represent other ways in which the sound may change, for example, brightness. Let's inspect the graph a little more closely as it's obviously the key to all of this.

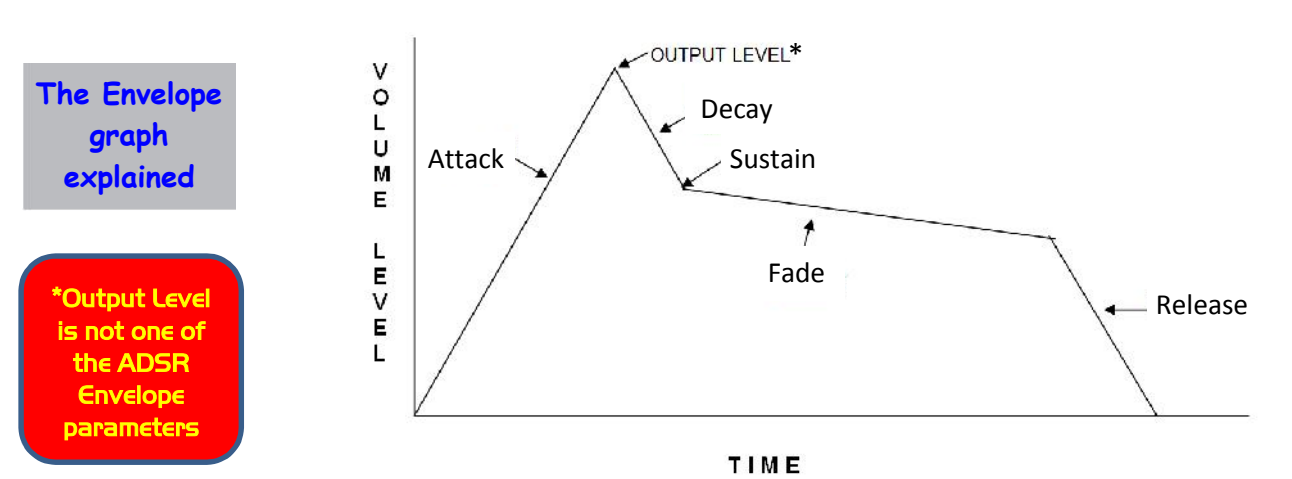

Various labels have been added to the graph and the axes. Let's look at the axes first. If you remember graphs from school Maths, the vertical axis is the 'y' axis and is labelled here as **Volume Level** while the horizontal axis is the 'x' axis, labelled here as **Time**. Neither axis has been calibrated with values and we shall not need to do that at all. This is because we shall be using the graph just to gain a 'picture' of the overall shape of Envelopes and shall not be doing any calculations or measurements. All that will be done for you behind the scenes, in the way the graph is produced for this Master Class.

Let's look now at the labelled lines and points, working from left to right. If the label refers to a point, then that is a 'constant' value, in this case a straightforward Volume Level value. If the label refers to a line, that is a 'time' or 'rate' value, ie the amount of change of the Volume Level with time. The angle of the slope, for rate values, indicates the speed of the rate of change: a steep slope represents a fast rate of change while a shallow slope represents a more gradual rate of change.

The Envelope uses three separate 'time' values (**A**ttack, **D**elay and **R**elease) and a 'constant' value (**S**ustain) to create a shape which can be user defined and this Envelope graph is generally referred to as an **ADSR** Envelope. In addition there is a fourth 'time' value, **F**ade, which means the whole envelope could be called an **ADSFR** Envelope.

1. **Attack**. This represents the way a played note starts sounding. To begin with there is silence. Then the string or column of air begins to vibrate ending with a sound whose loudness is represented by the next label; Output Level. The value of Attack is given by the first box under the graph on the screen: **Attack ms**. You will see therefore that it represents a time value (ms = milliseconds, or thousandths of a second). A value of zero means the attack phase in the sound takes zero time. Now that is obviously impossible. Any string or column of air has a mass and will take a finite amount of time to achieve maximum vibration. An Attack value of zero therefore means the smallest amount of time physically possible. It can be assumed to be instant.

In Sound Factory we can insert an actual time value for the Attack phase, and this can range from 0 ms to 32 seconds. By comparison, the Sound Controls section of the instrument allows the user to specify only a numerical value with a range between 0 and 127. In either case, specifying larger values for the Attack phase will only be appropriate for use in very slow pieces of music where the notes are well sustained.

2. **\*Output Level**. This value is not included among the parameter boxes below the graph on the screen. It is actually represented, for the individual Sample Layers, by the **Volume** value under **Sample**. It can therefore be assumed to have a value between - dB (silence) and +12dB (maximum volume). Its actual value does not matter for drawing the Envelope. In the Selector Panel the volume level of each Selector is represented by a series of values between 0 (silence) and 127 (maximum volume).

### **Output Level**

**Decay**

**Sustain**

**Fade**

- 3. **Decay**. This represents a rate of change in volume level immediately after the Output Level has been achieved. A value of zero means the Decay returns from maximum to the current Sustain Level value instantaneously. A value above zero gives the duration in milliseconds (or seconds) during which the sound is decaying below that Output Level to the current Sustain Level.
- 4. **Sustain**. You will see that this is expressed as a percentage, that is a percentage of the Output Level value. It is therefore the volume which the sound will achieve at the end of the Decay phase. The Decay time states how long the sound will take to achieve this Sustain Level.
	- 5. **Fade**. This is another rate value yet expressed as a percentage. If that value is negative it represents the time taken for the sound to fall to a zero volume value immediately after the Decay phase. A positive value represents the time taken for the sound to rise back to its Output Level value immediately after the Decay phase. The full event in either case will occur only if the note is held for long enough. If the key is released before the full Fade has been achieved, the Release value then occurs.
		- 6. **Release**. This represents the time taken for the sound to decay to zero level after the key is released. It therefore provides a form of reverberation, but only if there is still a sound to be heard at the start of the Release phase, obviously.

It should be obvious that some of these parameters interact with each other. For example, if the Sustain value is 100%, changes to the Decay value have no effect. Be careful, though, because to test that out you need to ensure that the Fade value is zero, otherwise what you hear can be a bit confusing. A Fade value above zero will cause the sound to start decaying as soon as the Output Level is reached, so long as Decay is zero. You can delay the start of that Fade by increasing the value of Decay, but the 'shelf' effect of the Sustain phase is lost.

Ian has provided a very illuminating analogy by which to understand what the parts of the Envelope do, using the expression pedal on the organ. Here is that explanation.

First turn down your master volume control to less than half otherwise it can get very loud if you leave it in a high position. Next, select an Organ sound, eg **Organ Drawbars 1**, which is a drawbar-based sound so there will be a need to have a couple of footage drawbars, under the **ToneWheel Upper Manual** label to the right of the display screen, selected to hear anything. Load this into **Selector 1**. In **Selectors > Advanced**, turn off the **Dynamics** switch for this layer. Pull the Upper 1 volume drawbar out to its maximum position. If you just test the keyboard, there should only be the Organ sound; nothing else is activated on this manual. When you test this you might hear the Reverb adding some ambience to the sound. We need to temporarily disable this effect for these experiments. If you have the OX7 software installed, in your main display panel select, from the possible page options along the top row, **Mixer**. This takes us into a sub-page with six different faders/volume controls. If you touch the word **Edit** directly underneath the word **Organ**, we are taken deeper into a dedicated menu system for the organ sounds. In the list on the right hand side (under the words **Advanced Organ Inputs**, touch the box labelled **Drawbars**. Another sub-page appears. On this page, touch the button next to **Aux** so it reads **Off** instead of On. This will disable the reverb send from the OX7 unit to its dedicated effects unit. Stay on that OX7 screen during the following three Stages.

If you don't have OX7 installed on your system, you can turn the two Reverb sends to zero by going into **Selectors**, and locating the send amounts which are found in the **Upp1** column of control values, labelled **Reverb** and **Reverb 2**.

Now we can use the Expression Pedal to emulate the parameters of the Envelope.

### **Stage 1 - Attack**

First pull your Expression Pedal back to zero volume (you should not hear anything from the Upper Manual if played). Then play either a note or chord of your choice and hold it. You should still hear nothing until you start to move the Expression Pedal.

## **Release**

**All these parameters in Sound Factory appear to be linear, except Fade which appears to be exponential. For drawing the graphs Fade has been taken as linear.**

**Ian's Expression Pedal analogy for understanding Envelopes**

**Attack**

Once you have started the note(s), move the Expression Pedal from zero to maximum over a period of time, keeping the change constant/linear with your foot. When you get to maximum volume/value with the Pedal let go of the notes. Do this again only this time either take a longer or short period of time to complete the value change from zero to maximum. Try this a few times with differing speeds of Expression Pedal action.

In each case, what you are hearing is, in a sense, a crescendo - a value of zero increasing to its maximum over a period of time. The period of time was your choice, and it is this value which is changed when you alter the values in the parameter box for the **Attack** in Sound Factory. A large value will give a slow(er) Attack, smaller values will give a quick(er) Attack. Because this is electronic, we are able to supply values that can change much more quickly than we can control with our Expression Pedal, or supply values which seem to take a very long time to change. All will change at a constant rate with much more control than a foot on an Expression Pedal can produce. It is only the time it takes to get from zero to maximum that can be changed, and it is this parameter that **Attack** in an Envelope refers to.

#### **Stage 2 - Decay**

This is the reverse of the Attack phase. It goes from the maximum to the value set by the **Sustain** parameter. **Sustain** is a constant value (a percentage of the Output Level set by the Volume dB value under the Sample tab) and not a time-based value. If **Sustain** is set to zero, it will create a 'decrescendo'. If **Sustain** has a value set at maximum (100%), we will not be able to hear the effect of the **Decay** phase working. If **Sustain** has any other value, eg 70%, the **Decay** value will cause the sound level to change from the **Output Level** to the current **Sustain** value (eg 70% of the Output Level) during the time specified in the **Decay** value box.

The other thing is that the **Decay** will always follow the **Attack** phase providing the key is being held down continuously. The **Decay** phase will wait until the **Attack** phase has reached the Output Level before the **Decay** will commence, taking the period of time displayed in its value box for going from maximum volume (the Output Level) to the constant value specified by the **Sustain** value. The shorter the period of time specified for the same Sustain value to be reached, the faster will be the rate of volume change, and vice versa. **Decay** is therefore inextricably linked with **Sustain** in terms of what is heard.

Once again we can mimic this behaviour using the Expression pedal. This time, make sure your pedal is at maximum before you start, then play your note or chord, start to move your pedal again at a constant/linear rate to zero. Like before, it is the rate of change that we are able to control with our foot and therefore it will be the rate of change that the parameter value called **Decay** will be altering in SF.

At this point, just by using the first two stages we can create some useful shapes for controlling sounds. For example, you could have a slow fade in and a slow fade out, or by making the **Attack** a small value (fast Attack) and the **Decay** a larger value (slow Decay) create a percussive type of Envelope. We can also create unusual sounding Envelopes which have no acoustic equivalent by setting a slow **Attack** (large value) and a short **Decay** (small value) (Contracussion).

#### **Stage 3 - Sustain**

This phase is straight forward really; it does not change its value over time but it remains at a constant value all the time a key is held down. We can, however, set the volume level that the **Sustain** will have after the first two phases (Attack and Decay) have completed their individual time durations.

Try combining the action of increasing and then decreasing your Expression Pedal but, instead of going to zero at the end each time, try to finish with some sound still present coming from your speakers. Depending on the position of your pedal, the volume coming from your speakers will be affected accordingly. The same behaviour will happen in Sound Factory using the **Sustain** parameter value. You can set where the sound will come to rest. It can be loud or very quiet, depending on your settings.

# **Decay**

**Sustain**

**Release**

**Stage 4 - Release**

So far everything has happened with a note being held down (known as a key-down trigger or gate). The Release phase is different from the others as it requires a key-up (or off) trigger/gate to become activated. This is why it is called **Release** - you need to let go of (release) the key(s) to activate it. This of course can happen at any time you wish. You can be playing some long notes and the ADSR will be set to allow the Attack, Decay and Sustain stages to all be heard. However, by playing shorter notes we can skip over some or all of those stages and go straight to the **Release** value. **Release** is a bit like the **Decay** in that it will drop to zero over a period of time, but it can do this from any phase point and with any value of that point the ADS is supplying when the key is released. Once again, it is the time it takes to drop from the current value to zero that we are able to control in Sound Factory.

To demonstrate this, on your OX7 screen switch the **Aux** send back on and exit back to the main control screen. You haven't changed anything permanently, so when asked if you wish to save the setting, select **No**. Once there, select **Strings1 Soft \* (090-000-006)** for **Selector 1** (or exit **Selectors** and then select that Strings1 Soft sound, if you don't have the OX7 software). In either case, set **Reverb** and **Reverb 2** values to zero under the **Selectors** tab.

We can hear the Release working with this Strings sound example, (Strings1 Soft \*). Play and hold a note or chord as before, as soon as you release the keys you are playing, the ADS Envelope will flip into its R (Release) mode and change the current volume level to zero over the time specified by the **Release** value. We can hear the sound reducing in volume over that period of time. If we change the **Release** value in the envelope we can either extend or reduce the amount of time taken to return to zero after the key(s) have been released.

**Extensions of functionality in Envelopes.**

Wersi (in OAS) has modified the standard paradigm of an Envelope by adding the function **Fade** in-between **Sustain** and **Release**, as well as providing the ability to modulate directly from/by **Velocity** without needing to use the **Matrix** (using the **Velocity to** table on the Envelope tab screen).

**Fade** will work only when the **Sustain** phase has become active and only if **Fade** has a value other than 0 (zero). Its values can be either positive or negative. Because of this ability, and because it is linked to the **Sustain** parameter value, it is important to understand which way a **Fade** will appear to work with some settings and not others: time to use Sound Factory to help understand this parameter.

Change the current sound selection in Selector 1 to **Pan Pipe 1 \* (090-000-019)**, in **Selectors** switch on **Dynamic** for **Selector 1** and then proceed into Sound Factory/Expert Edit.

Change the following values on the relevant tab screens.

### **1. Sample Tab**

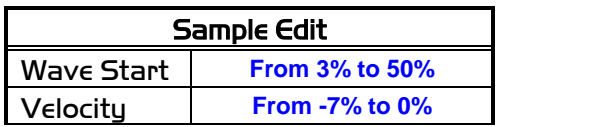

### **2. Filter Map**

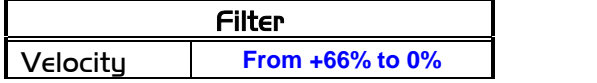

#### **3. Envelope**

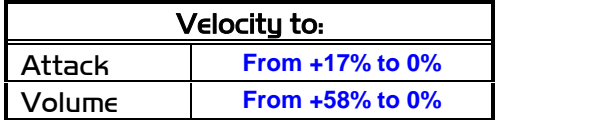

**Fade**

In addition, on the **LFO/Matrix** tab disable all settings by turning all **Destinations** to **Off**.

With these edits put in, the instrument sound will now ignore any **Velocity** information sent from the keyboard to the tone generator for this layer.

**Experiments to carry out on the Envelope parameter values**

The first thing to do is to confirm our earlier experiments with the Expression Pedal, so set each of your five Envelope values (Attack, Decay, Sustain, Fade, Release) to zero. When you play the keyboard all you should hear is a faint clicking sound (this sounds a bit like the key click from earlier electronic organ days). This is the sound of an Expression Pedal being opened and closed at a rate much faster than humanly possible, without our touching the pedal itself.

Let's just check our first investigations with the parameter **Attack**. Increase the **Attack** parameter value from 0 ms (milliseconds) to a larger time value, say 490 ms (just under half a second). Play the keyboard, and as we found out by using the Expression Pedal (no need to touch that pedal now so set it so you can hear the effect easily; the instrument does the rest for us now), we get a crescendo - a value of zero increasing to its maximum output during a period of 490 ms. Increase this value further to 5.00 s (five seconds now). The same thing happens, we still get a crescendo, but it now takes five seconds to complete the value increase from zero to maximum output (Output Level). Put in a much larger value (21.09 s for example), and this will now be the total time it takes the Attack parameter to go from zero to maximum output (quite a long time).

You may have noticed that once the **Attack** phase is complete there is a 'plop' at the end. This is owing to the fact that once the **Attack** has finished its phase the **Decay** then takes over. The **Decay** here is set to a very small value, 0 ms (zero), and so closes the sound down virtually instantaneously. We can correct that in the next test.

Just as we have confirmed the **Attack** parameter behaviour, we will now look and listen to the **Decay** and its influence on a sound.

Continuing to use the 'Pan Pipe' sound, return the **Attack ms** value to 0 ms (zero), then move over to the **Decay** and supply it with some values. Small values turn this into a very percussive sound: 32 ms for example reminds me of the tune 'Popcorn' by 'Hot Butter'. Larger values will give us the sort of percussive envelopes that we are used to hearing from acoustic percussion instruments.

As before, we can combine these two parameters (**Attack** and **Decay**) to create simple custom Envelope shapes. We can fade in and out with control over how long each phase/stage takes. Set **Attack** and **Decay** to 518 ms and we have created a crescendo/decrescendo. If you set the **Attack** to a larger value than the **Decay** you will get something similar to **Contracussion** that used to be available on the analogue Wersi organs. Also notice that when **Decay** has a reasonable value assigned into it (40 ms or larger), it is able to remove the 'plop' after the **Attack** has completed its phase.

Now if you play the sound with its current settings:

 $A = 518$  ms; D = 40 ms; S = 0%; F = 0%; R = 0 ms,

you can occasionally notice that, on the release of the keys, the 'plop' has somehow returned. Don't panic as this is not the **Decay** malfunctioning but the fact that the **Release** phase has now taken over. Basically you have let go of the keys being played before the **Attack/Decay** phases have been able to complete their individual phase cycles. **Release** is set to 0 ms at the moment and will therefore create the 'plop' just as the **Decay** did earlier. Change the **Release** value to 40 ms and the 'plop' will disappear just as it did when using the same or larger **Decay** values.

Whilst we are here on the **Release** parameter, try even larger values and the notes will take longer to fade away after the key(s) have been released. Remember, you are in control of when this (**Release** parameter) will take over just by releasing the key(s) when you decide it is time to do so.

Using this additional **Fade** parameter opens up some unusual kinds of behaviour. Still using the same Pan Pipe sound, try the following settings:

 $A = 518$  ms; D = 40 ms; S = 0%; F = 0%; R = 706 ms.

You'll notice you hear a soft **Attack** followed by a quick **Decay** phase but only if you hold the note(s) down. If you release the notes before either the **Attack** or **Decay** phases are complete the **Release** will take over and reduce the sound to zero over the time specified by the Release value. So playing long(ish) note values produces no **Release** phase (because the **Attack** and **Decay** phases both get to complete their phase cycles, and with **Sustain** set to zero the volume of sound has already become silent so there is nothing to return to zero once the **Release** phase is activated). Play shortish notes and the **Release** phase will take over from whatever phase is currently active when you release the key(s) and return the signal output to zero during the time specified in the Release value.

Let's now give the **Sustain** a value greater than zero to work with; S = 50%, for example. Now, with this value input as well, we can play and hold the key(s) indefinitely and they will continue to sound accordingly (this is assuming that the sample selected to play is one which is 'looped', and not a 'single-shot' like the 'Drum' and 'Percussion' samples available in Sound Factory). Holding the key(s) will cause all of the sections using key-down triggers (ADS) to work through their individual cycles/phases, one after the other as you can hear. When you eventually let the notes go, the **Release** will reduce the current Sustain value to zero in the time amount specified in its value box.

At this point it's a good idea to engage the **Fade** parameter to hear it working as well. First of all, remember that this parameter is 'bi-polar' in its function. That means it can use values that are positive or negative in its value field. Let's give it a value of -25%. Play and hold a/some key(s) and you will find the **Fade** function is now working. Instead of the **Sustain** remaining constant until you let go of the key(s), the sound now starts to drop in volume but only after the **Sustain** phase has started and not before. If you heard it dropping before the Sustain value was reached, that would be the **Decay** taking the sound to the current **Sustain** value). **Sustain** was set to 50% and is now working its way towards zero volume at a percentage rate specified in the **Fade** value box (-25% in this example). (This **Fade** value would be better expressed as a bi-polar time value in 'ms' like the others which are 'time-based'. In some senses it is a bit like the 'Breakpoint' envelope shapes that have appeared on Korg and Yamaha instruments). We can use larger or smaller negative numbers and each will change the time it takes to return the **Sustain** value to zero. Larger Fade numbers produce a quicker response, whereas smaller numbers require a longer time to hear their effect.

If you put a value of -100% into **Fade**, for example, it would at first appear that the **Decay** and **Sustain** phases are ignored or overshot. This isn't the case, and here's the proof. Put the following values into the Envelope and play:

 $A = 40$  ms; D = 1000 ms; S = 50%; F = -100%; R = 706 ms.

Playing notes with this setting produces a sound with a quick build  $(A = 40 \text{ ms})$  to its maximum volume. It then starts to reduce its volume to 50% ( $S = 50\%$ ) over a one second (1000 ms) period (D = 1000ms), and then when it reaches its **Sustain** value of 50% of the Output Level the **Fade** is activated and reduces the **Sustain** value to zero almost instantly (F = -100%). If you let go of your keys(s) at any time during this Envelope, the **Release** phase immediately becomes active and takes over from the current in the Envelope.

Positive values work in the same way only this time, instead of working towards a final volume level of zero, they are all working back towards the maximum output (Output Level). Using the above values change only the **Fade** to +10% and play/hold a key. This time the volume will start to increase in output once the Sustain value is reached, from 50% to 100% at the rate of the **Fade** value.

If you now change the **Sustain** value to 0% the sound will (if you hold the key(s) long enough) work through its **Attack** and **Decay** phases which appear to increase the volume from zero to maximum and then decrease the volume from maximum to zero, and then the **Fade** will take over after the **Sustain** value and increase the volume from zero to maximum again.

This allows other variations to be programmed into the Envelope for further fine-tuning. The **Fade** isn't linear like all the other 'time-based' phases. I tend to use the **Fade** instead of the **Decay** when creating percussive Envelopes because it sounds more musical to my ear than a linear decay producing the same effect: or I use a combination of **Decay** and **Fade** for my Synth Basses.

Let take a quick look at when **Fade** does not appear to work. Put these values into the ADSFR:

$$
A = 40
$$
 ms;  $D = 1000$  ms;  $S = 100\%$ ;  $F = +50\%$ ;  $R = 706$  ms

and then try playing some keys. Now because the **Sustain** value is at maximum already, the **Fade** (+50%) cannot increase the volume any further. **Fade** can function only if the **Sustain** value supports a change of volume in the direction that the **Fade** value is set to. So in order to have a positive **Fade** function, the **Sustain** must have a value smaller than the possible maximum (100%). This allows for the change to take place. Set **Sustain** to 20% and the **Fade** value of +50% will increase the volume.

The same thing happens if we give **Fade** a negative number. It must be supported by **Sustain** having a number greater than the possible minimum (zero). If **Fade** is-50% and **Sustain** is zero, there is no room for any adjustment and **Fade** will not be able to function. Change **Fade** to +50% and the volume level will rise from zero to maximum, or leave **Fade** at -50% and set **Sustain** to 20% and the volume level will fall from 20% to zero.

Let's now deal with the two direct modulation choices, both of which are modulated by **Velocity**.

### **Velocity to Attack**

Most acoustic instruments have some control over the time it takes to build the sound from nothing to something. In other words they can shape their individual volume/harmonic envelope. For example, take a Violin. In general the player will use a bow to excite the strings of the instrument to produce a sound. The bowing, as it's called, can be slow, fast or anything in-between. The speed and strength of the bowing affects the response time of the sound from the instrument, thus changing the sound's character. The player can also use his/her finger(s) to strum or pluck (pizzicato) the strings. Once again, this changes how the instrument behaves.

With Sound Factory and using **Velocity to Attack** (the first value box in the **Velocity to** table), we can change the value the **Attack** parameter is set to according to how fast we hit the key(s). Remember that **Attack** determines how much time it takes to change the volume of the sound from zero to maximum. We can set a **Velocity to Attack** value to modify our **Attack** parameter value by either adding to or subtracting from its value according to our speed of hitting the key(s). Because that **Velocity** can vary a great deal, we can use this to modify the **Attack** time a great deal as well. This gives us a lot of player control over any instrument available in Sound Factory. We can have slow strings when we play a soft **Velocity** and quicker strings when we play with a harder **Velocity**.

Load **Pan Pipe 1 \* (090-000-019)** into Upp 1 again, make sure **Dynamic** is on, and then go into Sound Factory/Expert Edit.

Select the **Filter-Map** screen.

In the **Filter** table, change **Velocity** from +66% to 0% (zero). This disables the Dynamic from affecting the harmonic response of this sound.

Select the **Envelope** screen.

**The 'Velocity to' function**

**Velocity to Attack**

**Velocity to Volume**

Select **Layer 1** and adjust the parameters to the following values:

 $A = 490$  ms,  $D = 160$  ms,  $S = 48\%$ ,  $F = 0\%$  and  $R = 48$  ms.

Also set the **Velocity to** table values to:

 $\text{Attack} = +100\%$ . **Volume** = 0%.

**Velocity** is now controlling/modulating the **Attack** parameter value. If you play gently you will get a slow Attack on the front of the Pan Pipe. If you play harder, the sound will become more responsive to your playing giving us greater control/expression.

Change **Velocity to Attack** from +100% to a value of -100% and try again. This time the response works in reverse: playing softly produces a quick **Attack** time while playing with more velocity will increase the **Attack** time to give the instrument a slow Attack response.

All Brass, Woodwind & String instruments benefit from having some amount of **Velocity to Attack** value adjustment to their Envelopes. This gives us much more control to musically phase like the real equivalents are able to. This also allows us all to tailor the instrument's sounds to our individual specific requirements.

**Velocity to Volume** is how much Velocity information will be passed on to modulate the Volume of this layer, (each layer in Sound Factory can be set to a different value if required). Once again you can give this value a negative number; then it works in reverse. This is another way of creating a 'Velocity Cross Fade' between two or more layers in a sound.

So that covers all the basics of ADSR Envelopes, or in our case ADSFR Envelopes.

**Final notes**. Basically, Envelopes create shapes. Those shapes are active when we are holding a key, for example. They are able to create movement within a sound that is user defined.

All of this refers only to the **Amp** envelope, and by default it controls the volume of its own layer. Things do get complicated once the **Matrix** becomes involved because it has the ability to not only send this Envelope to other sections of our choice, but it can also invert the entire shape and apply a selection of modifications to the values being sent!

Another important point is that contained within the **Matrix** options there are other envelopes of differing types (functions) available for use. These can also be sent to any of the available destinations, inverted, combined and modified as well, and all at the same time!

This opens up some possibilities which will be part of our future exploration of the Matrix tab starting with the next Master Class.

What is the point of all this? Well, as Ian has explained above, it allows the player to set an automatic change in the volume of a note during its playing, something which players of string and wind instruments are able to do while playing, as well as allowing the keyboard/organ player to adjust that change by the way the keys are being played. A further effect can be achieved on the keyboard by the use of After Touch, but we shall need to wait until we start looking at the Matrix tab before we can change how Wersi has set up After Touch on existing sounds.

**An example of an Envelope drawn from the Envelope values of a Wersi sound**

Here is an example of the actual Envelope values for the **Pan Pipe 1** sound. The values given in Sound Factory are:

Attack · 4 ms Decay : 160 ms Sustain : 48% Fade : 0% Release : 48 ms The Output Level is taken as its maximum.

Here is the graph resulting from those values:

**An arbitrary value for how long a key is held down is also needed in order to complete the drawing of these graphs in this Master Class**

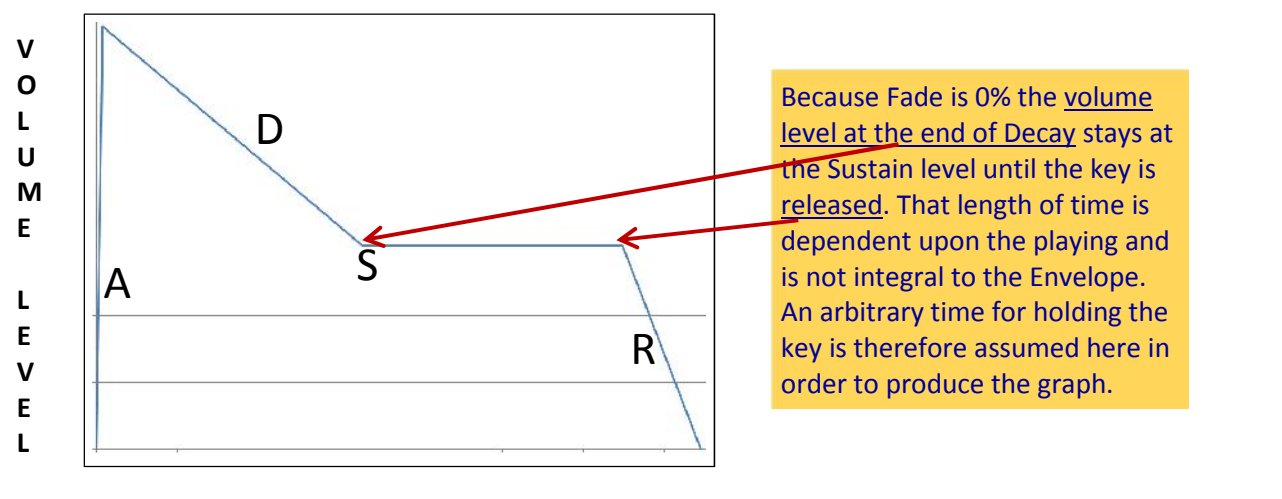

#### **T I M E**

If we change this set of values and make Fade -35% then the graph changes to the following shape:

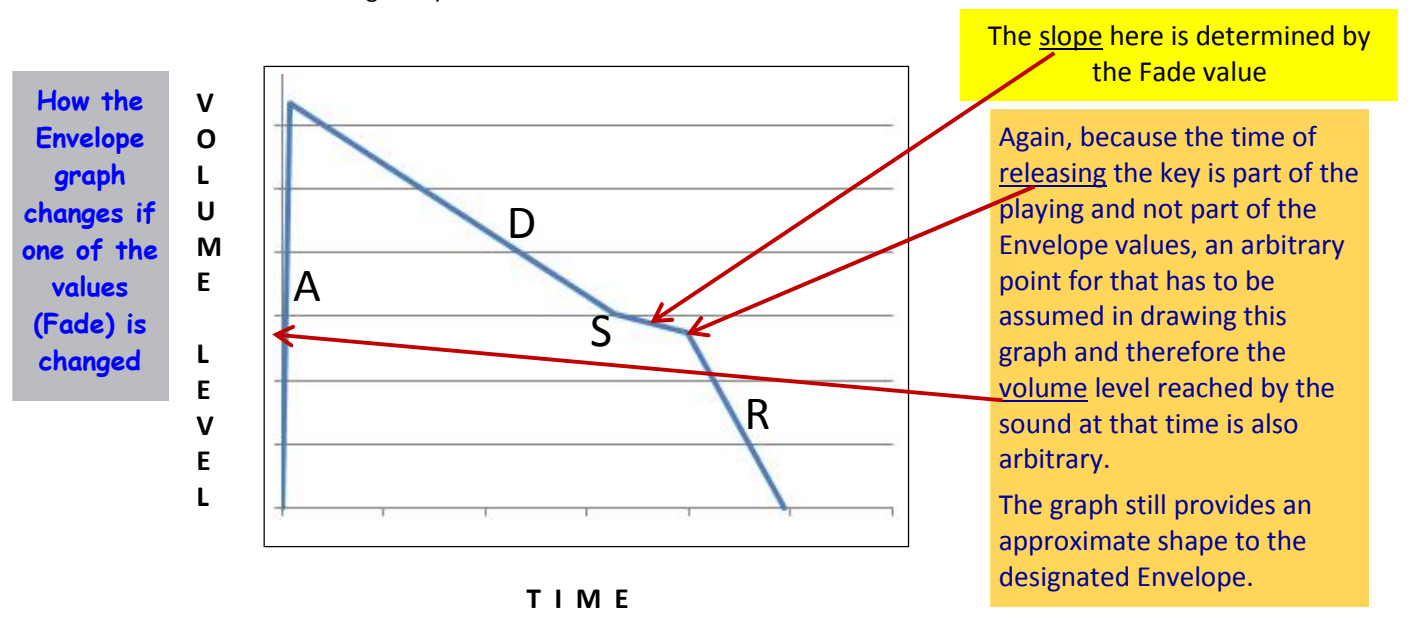

One final change for now to this Envelope would be to decrease the Attack, ie make it last longer. Here's the Envelope resulting from giving Attack a value of 200 ms.

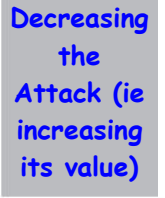

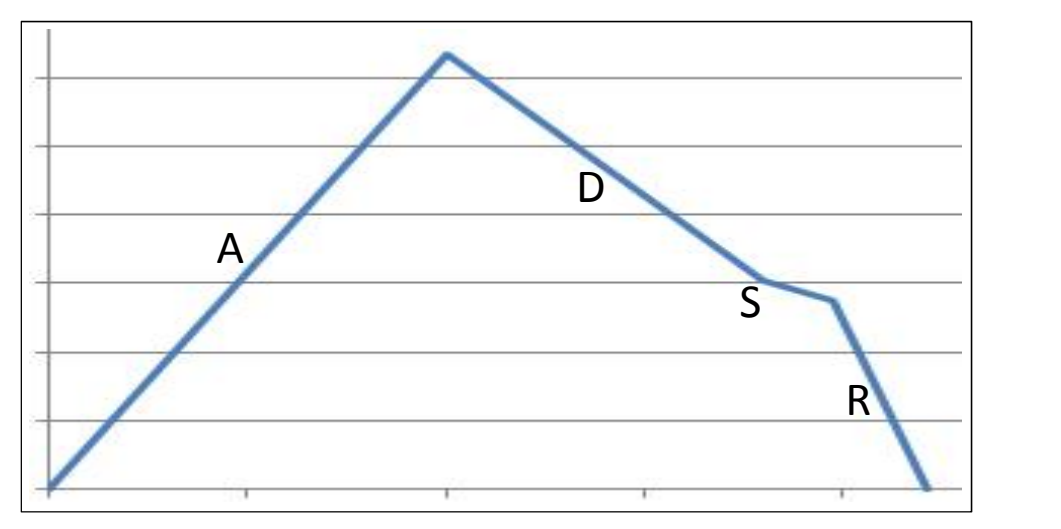

Because the Attack phase now lasts longer, the note takes longer to reach the Output Level. All other values remain the same and I have purposely stretched this particular graph to show that. It is the overall shape of an individual Envelope which is important to be able to interpret for Sound Factory, not make measurement comparisons between them.

I hope the graphical expression of the values is now understandable and does not require any further annotation of the graphs.

Jeff has provided three examples of new sounds that can be created from existing sounds using the Envelope controls. In the first example we modify the **Attack Rate**, in the second

**Jeff's Examples**

**Example 1: Modifying the Attack Rate**

the **Release Rate** and in the third the **Fade Level.** For the first example we use the **Musicbox \*** sound. Increasing the Attack Rate by a small amount will tame the rather pronounced click present at the beginning of the sound and make it more pleasing to the ear. Increasing the Attack Rate still further together with a reduction in the Velocity Volume level produces a much softer build up that gives the sound

an ethereal quality ideally suited to the playing of spooky types of music. Here's how to do it. 1) Load the **Musicbox \*** sound (**090-000-111**) into the Sound Factory. You will see

- that the sound comprises two samples, the **Musicbox** sample and the factory default sample **UserSF-Sine**. Select the **Musicbox** sample.
- 2) Select the **Envelope Tab** page and in the **Attack ms** box change the value to **90ms**. This will remove most of the initial attack from the sound. In the **Velocity to** section set the **Volume** to **-50%.** This will soften the build up of the sound.
- 3) The **UserSF-Sine** sample also contributes an attack component to the sound and as such requires a corresponding adjustment to its attack rate. Unfortunately it's a characteristic of the Sound Factory that these factory default samples can neither be deleted nor edited, so it will be necessary to perform this adjustment on the overall sound. Select the initial **Sound Controls Page** and in the **Attack** box change the value to **25%.**

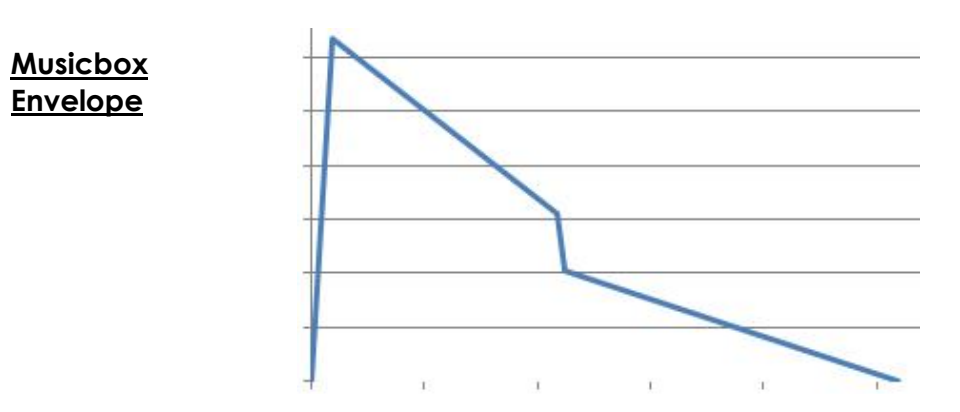

There is an audio download of this sound featuring "Hedwig's Theme" from the film "Harry Potter and the Philosopher's Stone" on the Sound Factory page of the WersiClub International website. For those not familiar with Harry Potter, Hedwig is Harry's Owl !

**Example 2: Modifying the Release Rate**

For the second example we use the **Flugel Klassik \*** piano sound. All the piano sounds are sampled with short release times so that they can be used in conjunction with the manual sustain functions assignable to a swell pedal footswitch or a footswitch piston if you have these fitted. As an alternative to this we can build in a sustain component to the sound using the Release Rate parameter. Here's how to do it.

- 1) Load the **Flugel Klassik \*** sound (**093-000-089**) into the Sound Factory. You will see that there are five samples in this sound. The top two samples **Grand Piano R** and **Grand Piano L** provide the right and left stereo components for the lower and middle octaves of the keyboard whilst the bottom two samples **Grand Piano R** and **Grand Piano L** provide the same for the higher octaves of the keyboard. The **Grand Piano Impulse** sample adds in the sound of the hammer. Select the top **Grand Piano R** sample.
- 2) Select the **Envelope Tab** page and in the **Release ms** box change the value to **5 s**. This will set a sustain time that decays over a period of 5 seconds.

3) Change the **Release ms** value for all the other **Grand Piano R** & **L** samples to **5 s**.

#### **Piano Envelope**

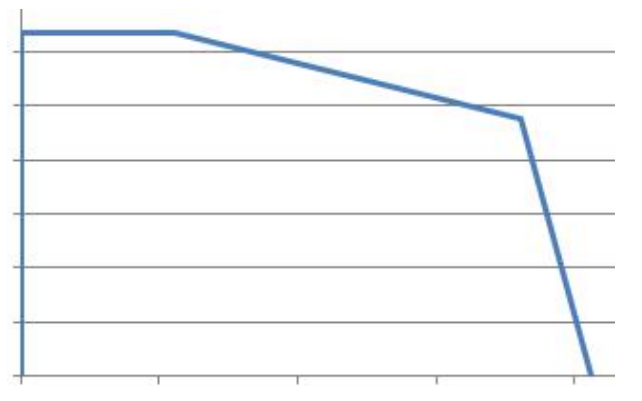

There is an audio download of this sound featuring the theme from the film 'Exodus' on the Sound Factory page of the WersiClub International website.

The final example is a development of an original idea suggested by Colin for the final chord of Richard Strauss's "Also Sprach Zarathustra". In it we use the **Fade** parameter in conjunction with the **Sample Delay** parameter to fade out one sound and fade in another. The sound to be faded in can either be created as a separate Sound Factory sound or added into an existing sound. In this example we will modify an existing sound. If there are other sounds selected on the other layers of the Total Preset these will need to be faded out as well. Here's how to do it.

- 1) Load the sound chosen to contain the additional sound to be faded in into the Sound Factory and ensure that the **Sample Tab** page is selected. We will add a pipe organ sample to the bottom of its samples list. The easist way to do this is first to select the option **Free to Clipboard** then select the bottom sample in the list and then select the option **Paste Behind**. A new sample will now appear at the bottom of the list with the name **Empty Sample**. We now need to change this sample to that of the pipe organ using the two drop down lists **Sample Bank** and **Samples.** Select **Organs** from the **Sample Bank** list and **Digital Church organ** from the **Samples** list. The sound of this sample will now change to that selected but its name will remain the same until the sound is stored.
- 2) Now we need to apply a delay to this sample so that it will begin sounding some time after the chord is struck. Locate the **Sample Delay** section on the **Sample Tab** page and set the **Mode** value to **Time** and the **Delay ms** value to **3.71 s**.
- 3) Next we need to adjust the envelope parameters for this sample so that when it begins sounding it will do so with the gradual build up that provides the fade in function. We can also take this opportunity to extend the release rate to give the effect of the organ sounding in a large auditorium. Select the **Envelope Tab** page and set the envelope parameters to the following values, **Attack 1.47s**, **Decay 0ms**, **Sustain 100%**, **Fade 0%**, **Release 810ms**.
- 4) For each of the other samples in the samples list (excluding any special effects samples) we will need to adjust the **Fade** parameter. Select the first sample to be adjusted and in the **Fade** box change the value to **-16 %**. This will gradually fade out the sound to 16% of its sustain value.
- 5) Change the **Fade** value of all the other samples in the samples list to **-16 %**.
- 6) If there are other sounds used on other layers in the Total Preset repeat this fade operation for each of these and save as new Sound Factory sounds.

#### **Organ Envelope**

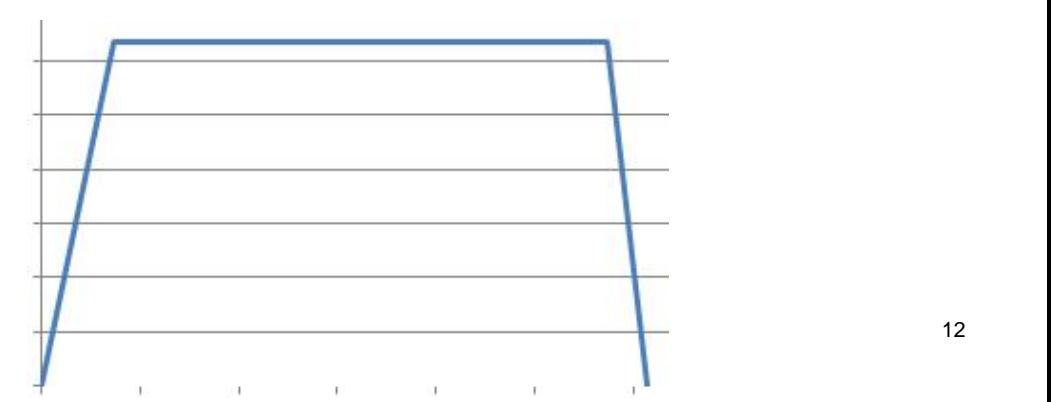

**Example 3: Modifying the Fade Value**

There is an audio download of this sound featuring the final few bars of "Also Sprach Zarathustra" on the Sound Factory page of the WersiClub International website. A separate Total Preset containing all the modified sounds is used for the final chord. You will be able to hear the orchestral sounds fading out and the pipe organ fading in.

**Contracussion** (from Ian)

**Ian's Example**

This effect, originally available only on the EF1 board of the Helios/Galaxis series, was then dropped when the EF2 board came along and hasn't been seen since. However, Sound Factory is able to mimic the behaviour of the 'contracussion' switch by adjusting the 'shape/times' of the envelope generator for any sound.

It's a simple fix. On the **Envelope** page, turn the **Attack** time up to 500ms (half a second) for example, set the **Deca**y time to zero. Set **Sustain** to zero. Play a note or a chord, hold it, and the sound will fade-in after your key-down and, depending on how long the **Attack** time is set, reach its peak and then vanish.

# **Contracussion**

### **Envelope**

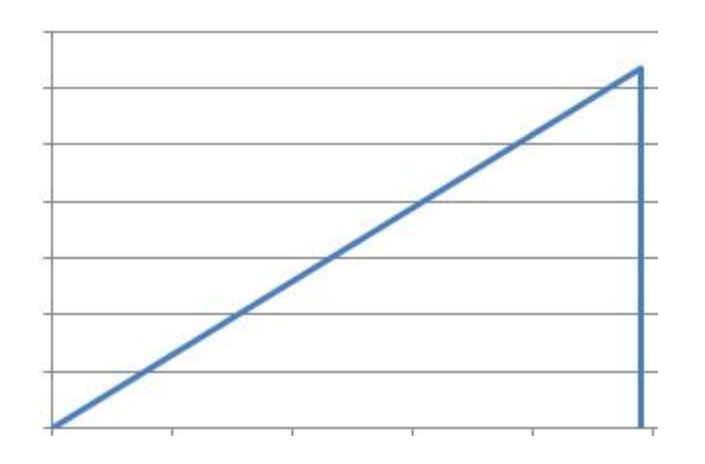

We have now come to the end of what may be called the introductory sections of Sound Factory. We do have to look at the global settings under the **General** tab, but that will come much later. In general, you will find you can leave that page as it is for all experimentation at present. Our next step is the big one. We shall be diving into the **Matrix** which is where all the magic of Sound Editing really comes into its own. We guarantee you will be somewhat astounded with the extent to which you can edit sounds in the **Matrix**.

Ian Terry Jeff Ormerod Colin Moore

June 2013